**Za pomocą tej instrukcji aktywujesz w kilka minut, w 7 prostych krokach, swoje konto w HRmapa.pl oraz dowolny test.**

*W przyszłości to samo konto pozwoli Ci na jeszcze szybsze i samodzielne przeprowadzenie kolejnych testów (wiedzy lub osobowości), badań HR (motywacji, satysfakcji, potrzeb szkoleniowych) czy ankiet oceny okresowej 360 stopni (dopasowanych do różnych typów stanowisk ocenianych osób).* 

**1. Zarejestruj się na stronie <http://www.hrmapa.pl/rejestracja> (jeśli masz już konto w Hrmapa.pl – przejdź do pkt 3 poniżej)**

**2. Na Twoje konto e-mail przyszła wiadomość z linkiem aktywacyjnym (jeśli nie ma - sprawdź czy nie wpadła do folderu "wiadomości śmieci"). Kliknij ten link.** Jeśli nie masz wiadomości – napisz na [kontakt@hrmapa.pl,](mailto:kontakt@hrmapa.pl) aktywujemy Ci konto ręcznie.

### **3. Wejdź na stronę główną portalu [www.HRmapa.pl](http://www.hrmapa.pl/) , na samej górze ekranu podaj swój e-mail, hasło i zaloguj się**

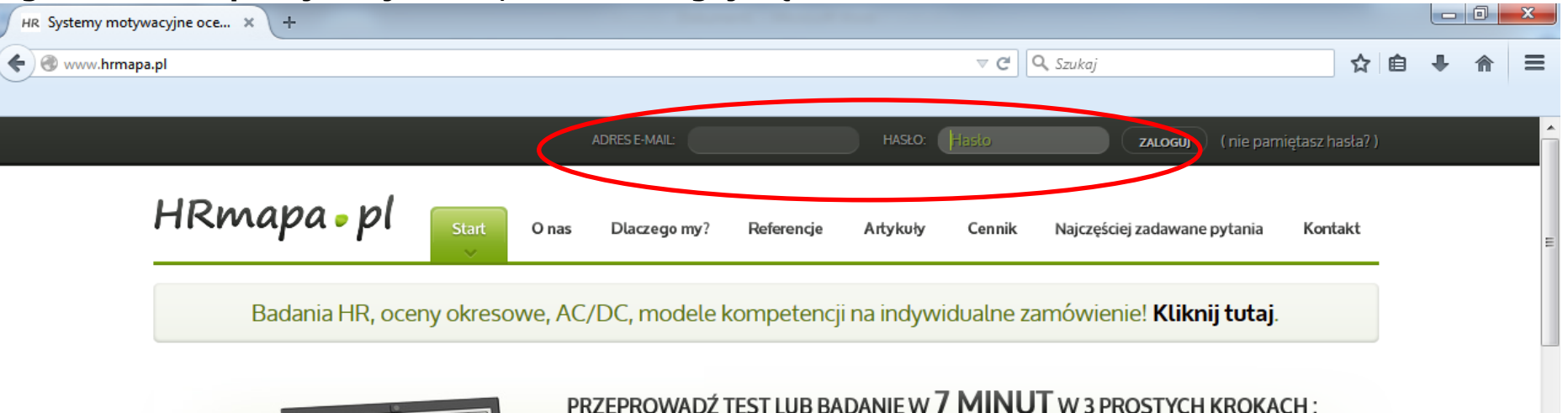

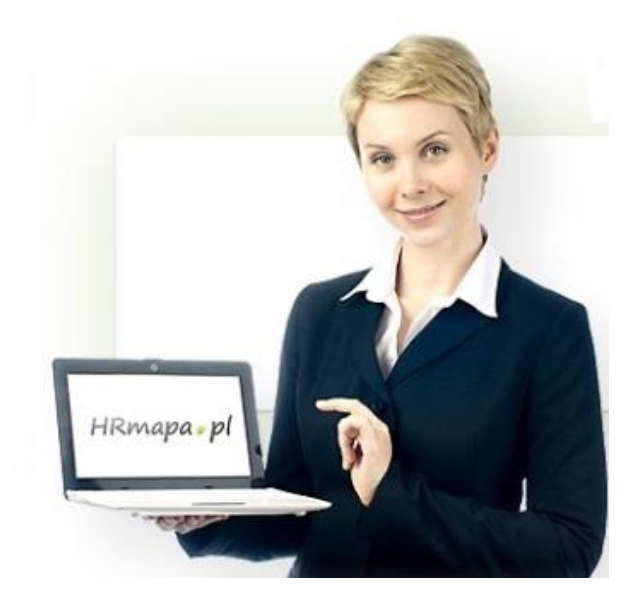

4. Po zalogowaniu się znajdziesz się w sekcji portalu nazwanej "Przeprowadź badanie". **Przejedź w dół ekranu do interesującego Cię badania.** 

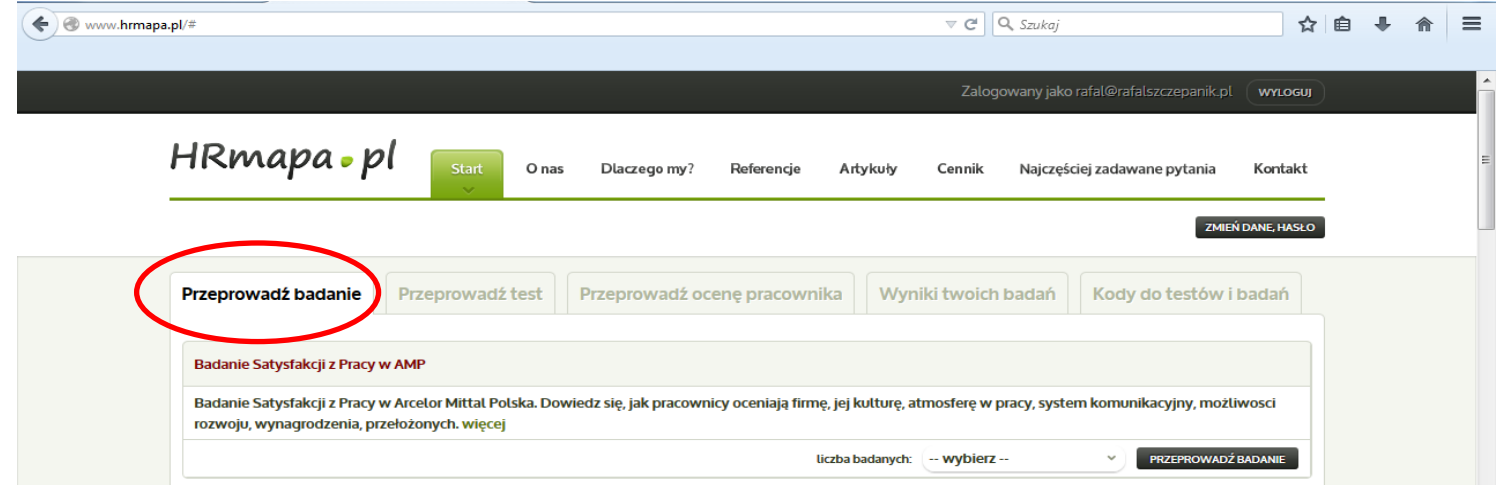

**5. Aktywuj badanie dla potrzebnej Ci liczby badanych osób (lub większej) – rozwiń menu "Liczba**  badanych" i wybierz odpowiednią opcję. Następnie kliknij przycisk "przeprowadź badanie".

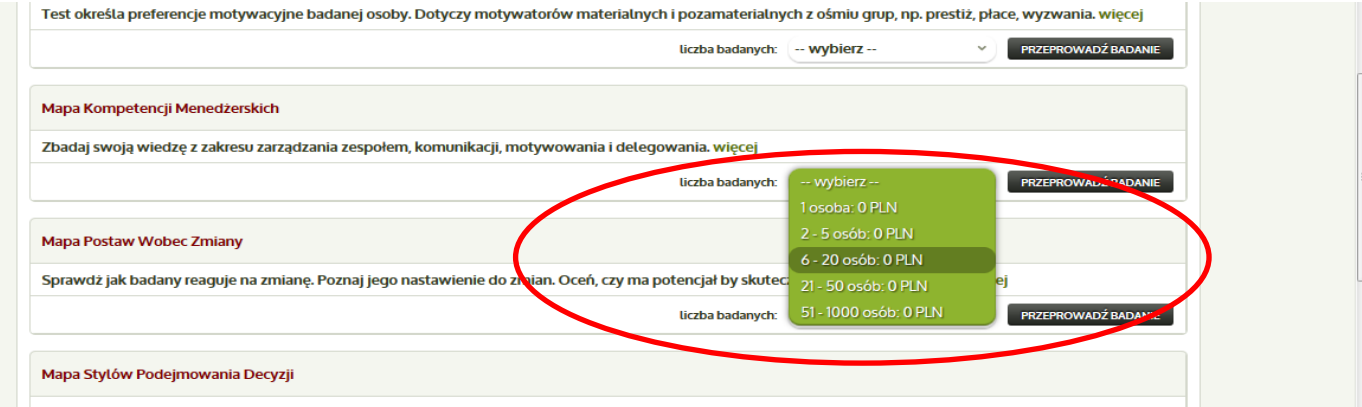

Zbadaj cztery wymiary podejmowania decyzji: szybkość, samodzielność, racjonalność i orientację na wynik biznesowy. więcej

Te badania HRmapa.pl, które standardowo są płatne, pozostają **darmowe dla klientów i uczestników szkoleń firmy Training Projects**. **Jeżeli chcesz skorzystać z badania, które dla postronnych osób jest płatne (ma cenę), aktywuj je i rozpocznij normalnie prowadzenie badania, ignorując tą cenę.** Badanie będzie dostępne i możesz je od razu po aktywowaniu realizować – jednak samo przejrzenie raportu z badania będzie wymagało otwarcia go specjalnym kodem. By go uzyskać (bezpłatnie), **napisz na adres [kontakt@hrmapa.pl](mailto:kontakt@hrmapa.pl)** wiadomość e-mail z adresu, którego używasz do logowania się do swojego konta w HRmapa.pl. Napisz, jakie badanie chcesz przeprowadzić, oraz jaką firmę reprezentujesz, a my aktywujemy Ci dostęp do badania.

### **6. Twoje badanie jest już aktywne ;-) Na ekranie pojawiła się strona z instrukcją dalszego postępowania oraz indywidualnym linkiem do ankiety badawczej – patrz niebieskie zakreślenie na rysunku:**

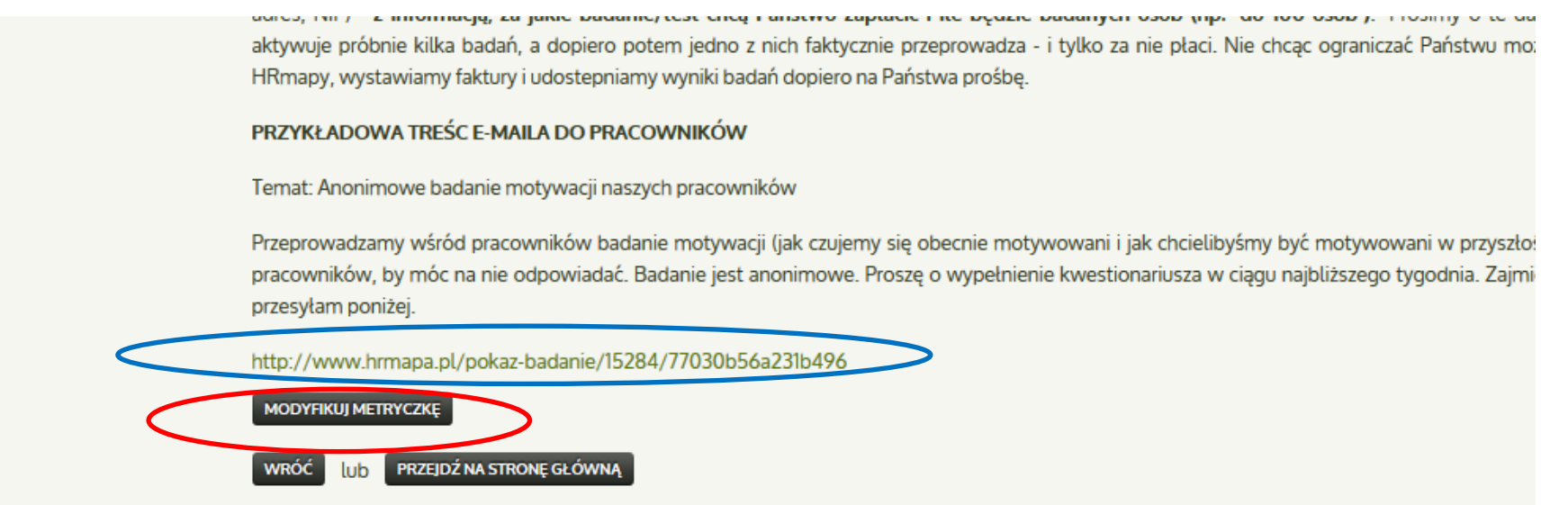

#### **Teraz możesz każdej badanej osobie wysłać e-mail z zaproszeniem do wypełnienia badania.**

*Każdemu badanemu wyślij link do ankiety i zaproś go do jej wypełnienia. Wcześniej rekomendujemy, byś sam kliknął w link i przyjrzał się badaniu – możesz odpowiadać na pytania w ankiecie i przechodzić przez kolejne ekrany ankiety, nie klikaj jedynie na końcu przycisku ZAPISZ ODPOWIEDZI – wówczas Twoje odpowiedzi się nie zapiszą w raporcie.*

### **MODYFIKACJA METRYCZKI (opcjonalna)**

Raport z badania pokazuje wyniki w podziale na stanowiska, działy/departamenty i oddziały regionalne/województwa (domyślna metryczka). Możesz jednak dopasować metryczkę do Twojej firmy (przypisz nazwy działów i stanowisk zgodnie ze strukturą firmy, usuń zbędne pytania np. o województwa lub dodaj inne – np. staż lub płeć). Jeśli chcesz to zrobić, kliknij pokazany na powyższym rysunku przycisk **MODYFIKUJ METRYCZKĘ**. Jeśli tego nie robisz, na tym kończy się aktywacja badania.

#### **Pytanie**

Treść pytania: W jakim dziale pracujesz?

#### Odpowiedzi:

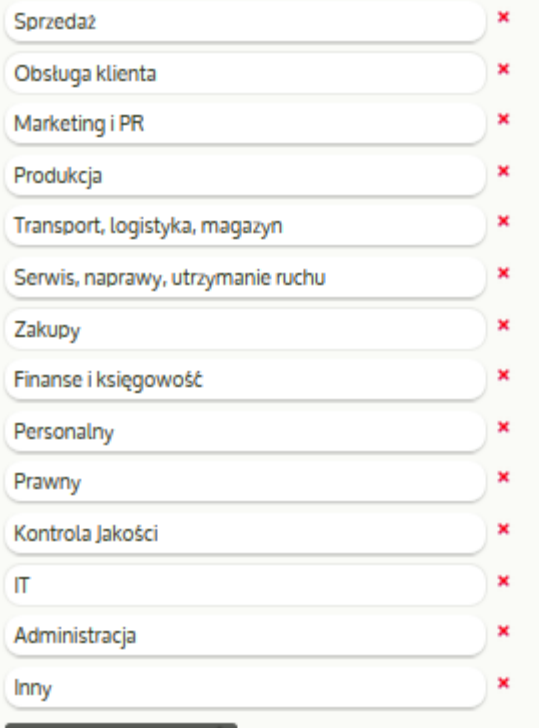

**DODAJ NOWE PYTANIE** 

DODAJ NOWA ODPOWIEDŹ

**USUŃ PYTANIE** 

7. Jeśli kliknąłeś "Modyfikuj Metryczkę", pojawił Ci się ekran ze standardową (domyślną) wersją metryczki. To 3 pytania: o lokalizację/województwo, o dział/departament i o stanowisko.

Na górze ekranu jest krótka instrukcja modyfikacji metryczki, poniżej wspomniane 3 pytania.

Dokonaj modyfikacji metryczki wg. swoich preferencji – zgodnie z instrukcją na górze ekranu. Możesz też całkowicie usunąć metryczkę – usuwając wszystkie pytania.

By zapisać modyfikacje, przejedź na dół ekranu i kliknij przycisk "zapisz zmienioną metryczkę. Jeśli się pomyliłeś, dokonaj dalszych zmian i znów kliknij "zapisz zmieniona metryczkę".

Gdy korekty metryczki są gotowe – kliknij na dole ekranu przycisk "kontynuuj aktywację badania". Uwaga – po jego kliknięciu modyfikacje metryczki nie będą już możliwe.

COFNIJ WSZYSTKIE ZMIANY, ZOSTAW STANDARDOWĄ METRYCZKĘ

**ZAPISZ ZMIENIONĄ METRYCZKĘ** 

Jeśli zakończyłeś edycję metryczki lub chcesz pominąć ten krok - naciśnij przycisk poniżej

KONTYNUUJ AKTYWACJĘ BADANIA

# **Jak zapoznać się z wynikami badania?**

By obejrzeć na bieżąco aktualizowany raport z badania, kliknij w zakładkę "Wyniki twoich badań". **Pamiętaj – jeśli realizujesz płatne badanie, musisz uzyskać dostęp do niego, pisząc na [kontakt@hrmapa.pl](mailto:kontakt@hrmapa.pl)**

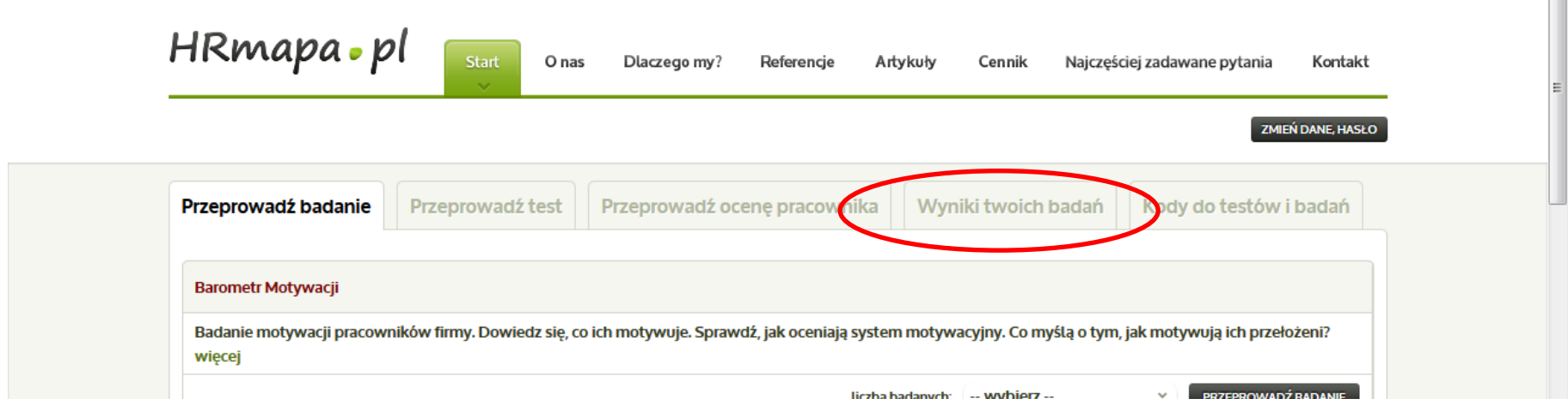

Znajdziesz tam listę aktywowanych przez siebie badań. Kliknij w link "zobacz" przy badaniu, którego **wyniki chcesz obejrzeć.** 

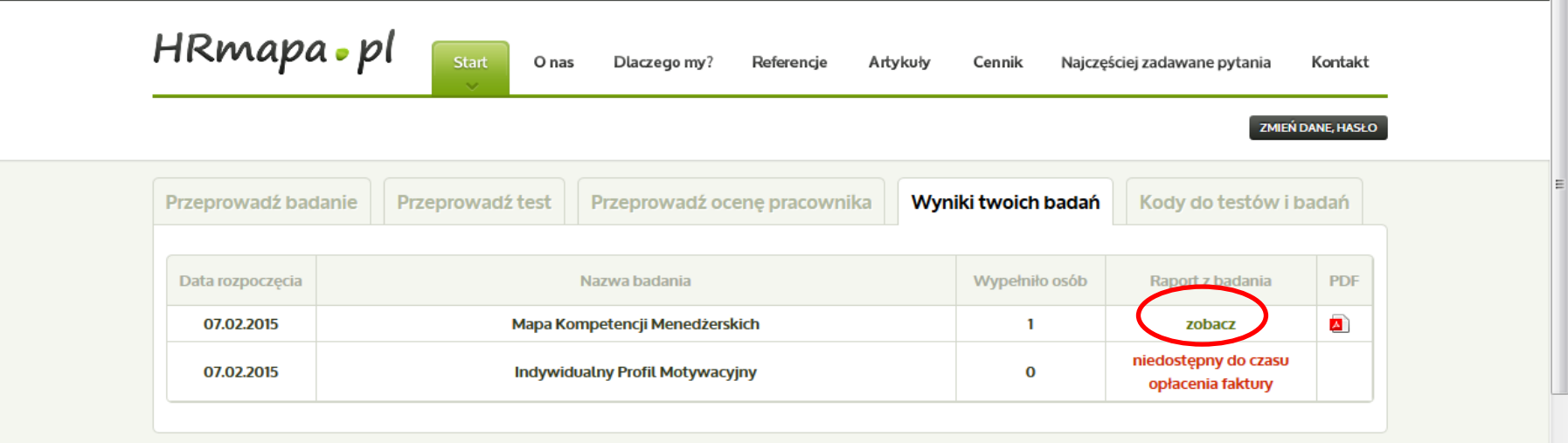

# Dodatkowe narzędzia – badania i oceny

Zachęcamy do nieodpłatnego poszerzenia analizy potrzeb o badania online z użyciem naszego portalu **HRmapa.pl**.

HRmapa.pl zawiera gotowe, intuicyjne i łatwe w użyciu narzędzia badawcze:

- 1. Barometr Motywacji
- 2. Barometr Satysfakcji i Klimatu Organizacyjnego
- 3. Mapa Potrzeb Szkoleniowych
- 4. Barometr Nastroju Handlowców
- 5. Oczekiwania wobec spotkań integracyjnych
- 6. Ocena szkolenia ankieta dla uczestników

*(badania te mogą być modyfikowane – tak by oddawały specyfikę Państwa firmy, grupy uczestników i celów szkolenia)*

HRmapa.pl zawiera także testy osobowościowe:

- 1. Mapa Osobowości postawa wobec ludzi i zadań
- 2. Mapa Stylów i Ról Kierowniczych
- 3. Indywidualny Profil Motywacyjny
- 4. Mapa Postaw Wobec Zmiany
- 5. Mapa Stylów Podejmowania Decyzji

# Nasze szkolenia

# **Dla menedżerów:**

- Kierowanie zespołem
- Przywództwo
- Motywowanie ludzi
- Finanse menedżerskie gra
- Zarządzanie projektem
- Zarządzanie zmianą
- Zarządzanie i myślenie strategiczne Sprzedaż doradcza
- Delegowanie
- **Coaching**
- Rozwiązywanie konfliktów
- Trudne rozmowy z pracownikami

# **Dla handlowców:**

- Techniki i proces sprzedaży
- Negocjacje handlowe
- Opieka nad kluczowymi klientami
- 
- Budowanie relacji z klientem
- Strategie sprzedażowe
- Komunikacja z trudnym klientem
- Obrona ceny

# **Dla wszystkich:**

- Zarządzanie czasem
- Kreatywność
- Podejmowanie decyzji, rozwiązywanie problemów
- Negocjacje
- Prowadzenie prezentacji
- Negocjacje
- Komunikacja interpersonalna
- Współpraca w zespole
- Asertywność
- Radzenie sobie ze stresem

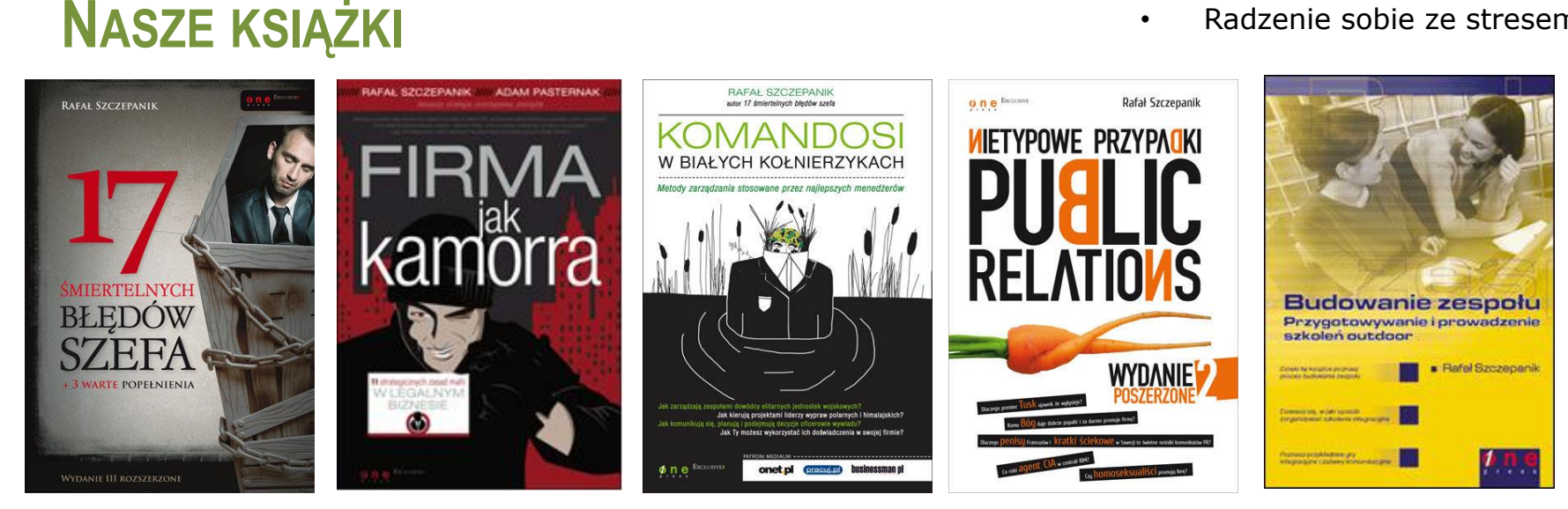